## Kamery Reolink Go PT Plus/Go PT Ultra/Go PT EXT/Go PT EXT 4K  $\int$ CO návod k použití

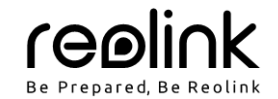

**V balení najdete**

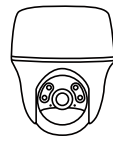

kamera

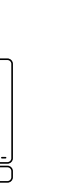

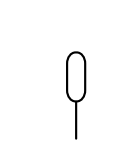

kameru

konzola pro

anténa

resetovací jehla

### **Představení kamery**

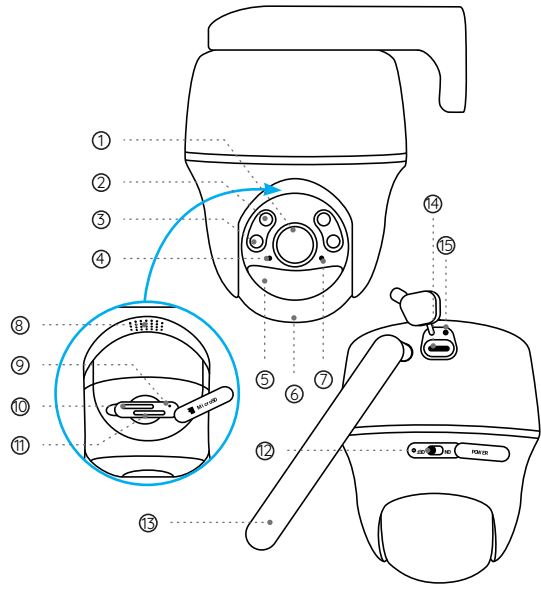

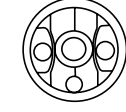

montážní základna

Ouick Start Guid-

návod k použití

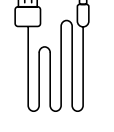

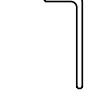

kabel USB-C

reolink 24 HOUR

reolink com

značka videodohledu

balíček vrutů

šestihranný klíč

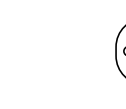

montážní šablona

1) O

- 2 infračervené osvětlení i
- 3) r
- 4) S
- 5) V
- 6) V
- 7) S
- 8) r
- 9 r<br>ہ
- ق 10<br>"
- 71) š
- (12) V
- 13) O
- 14) z
- 15) s

### **Nastavení kamery**

### **Aktivace SIM karty pro kameru**

- Zvolte kartu tupu nano SIM, která podporuje standardu WCDMA a FDD LTE.
- Než kartu vložíte do kamery, aktivujte ji ve svém mobilním telefonu nebo u operátora mobilní sítě.
- Poznámka: Do chytrého telefonu nevkládejte IoT nebo M2M SIM.

#### **Vložení SIM karty**

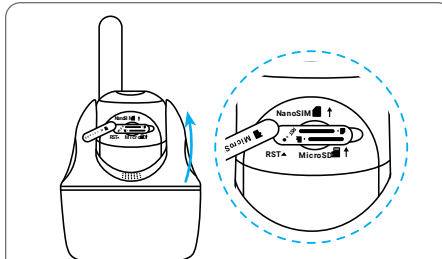

Pootočte objektivem kamery a odstraňte gumový kryt.

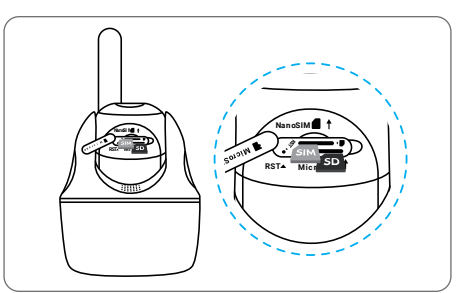

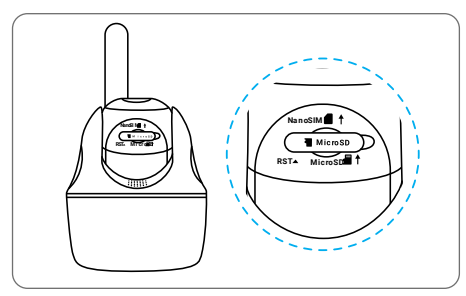

Vložte SIM kartu. Poté pevně zatlačte gumový kryt zpět, abyste zajistili voděodolnost spoje.

- \* Štěrbina pro kartu SIM je nad štěrbinou pro kartu SD. Když vkládáte SIM kartu, je třeba ji vložit zlacenými kontakty směrem dolů a seříznutým rohem směrem dovnitř kamery.
- Štěrbina pro SD kartu je pod štěrbinou pro SIM kartu. Když vkládáte SD kartu, musí zlacené kontakty karty mířit směrem nahoru.

# **Registrace SIM karty Ex De C Pavar**

Po vložení SIM karty můžete kameru zapnout.

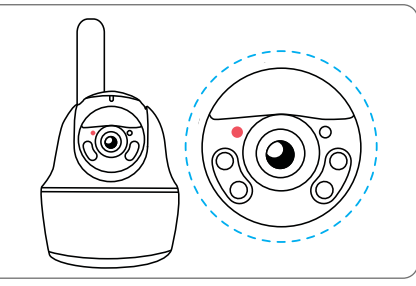

Několik sekund vyčkejte, než se rozsvítí a několik sekund zůstane rozsvícená červená kontrolka. Poté kontrolka zhasne.

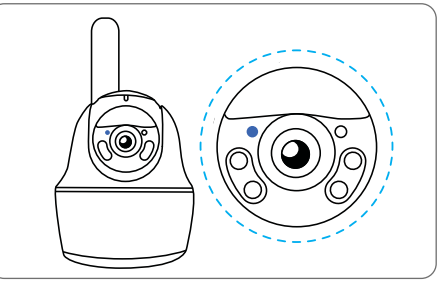

Za několik sekund začne blikat modrá kontrolka, pak se rozsvítí a zhasne. Uslyšíte hlasovou zprávu "Network connection succeeded", což znamená, že se kameru podařilo připojit k síti.

Poznámka: Můžete řešit také některou z následujících situací:

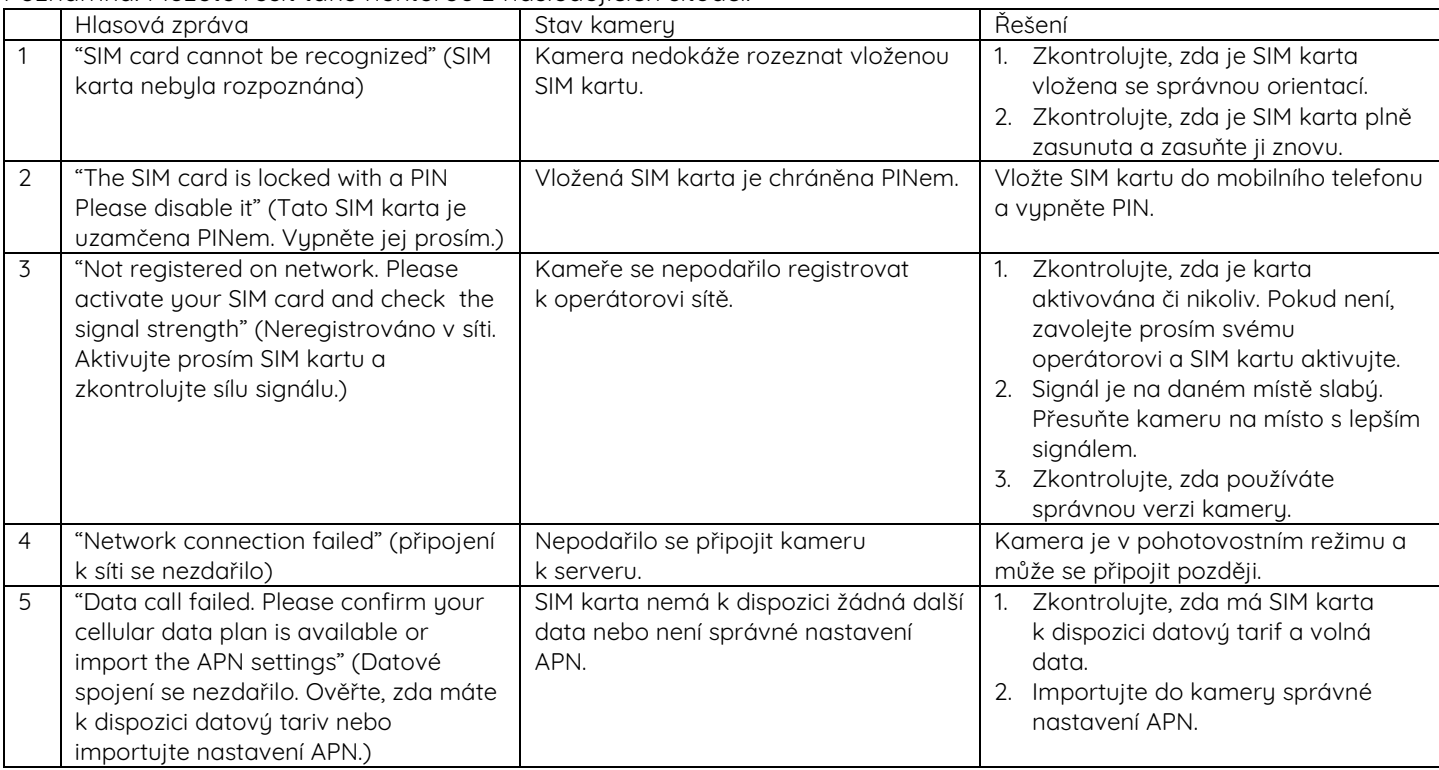

2

### **Nastavení kamery prostřednictvím telefonu**

1. krok: Sejměte QR kód a stáhněte z obchodu s aplikacemi aplikaci Reolink.

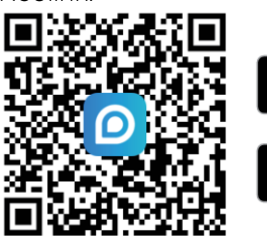

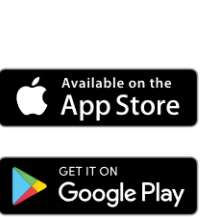

2. krok: Vypínačem kameru zapněte. 3. krok: Spusťte aplikaci Reolink.

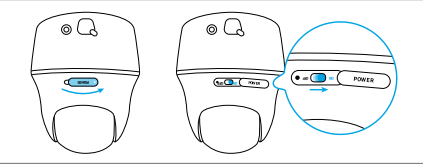

Klepnutím na tlačítko  $\bullet$  v pravém horním rohu přidejte kameru. Sejměte QR kód na zařízení a postupujte podle pokynů na obrazovce. Proveďte úvodní nastavení.

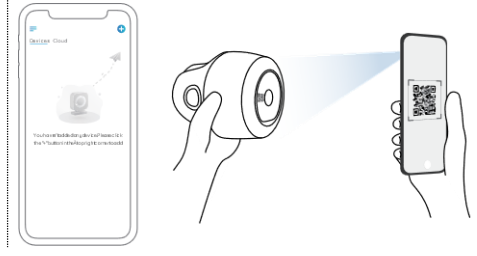

### **Nastavení kamery na PC (volitelně)**

1. krok: Stáhněte a nainstalujte software Reolink Client: Přejděte na stránku https://reolink.com > Support > App&Client.

2. krok: Spusťte software Reolink Client, klepněte na tlačítko  $\bullet$ , zadejte kód UID kamery a přidejte ji. Dál postupuje podle pokynů na obrazovce a dokončete nastavení.

### **Nabíjení akumulátoru**

Doporučujeme akumulátor kamery nabít na maximum před tím, než provedete venkovní montáž kamery.

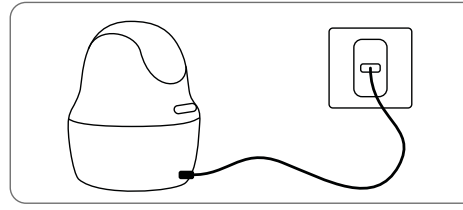

Nabíjení akumulátoru síťovým adaptérem. (není součástí dodávky)

panelem Reolink (není součástí dodávky, pokud jste pořídili samostatnou kameru).

Nabíjení akumulátoru solárním

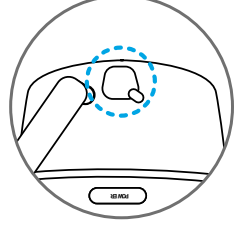

Aby si kamera udržela vodotěsnost, vždy zajistěte zásuvku USB pomocí gumové zátky, jakmile dokončíte nabíjení akumulátoru.

Kontrolka nabíjení:

- 
- oranžová kontrolka: nabíjení zelená kontrolka: plně nabitá

### **Montáž kamery**

- V případě venkovní montáže MUSÍ být kamera upevněna směrem shora dolů, aby se zajistila voděodolnost pouzdra a aby se zlepšila účinnost pohybového senzoru PIR.
- Kameru připevněte do výšky 2–3 metry nad zemi. Tato výška je optimální vzhledem k dosahu pohybového senzoru PIR.
- Kameru je vhodné připevnit našikmo, aby se zlepšila její schopnost rozpoznávat pohyb.

Poznámka: Pokud se pohybující se objekt přibližuje k senzoru PIR ve směru svislé osy, nemusí kamera pohyb zaznamenat.

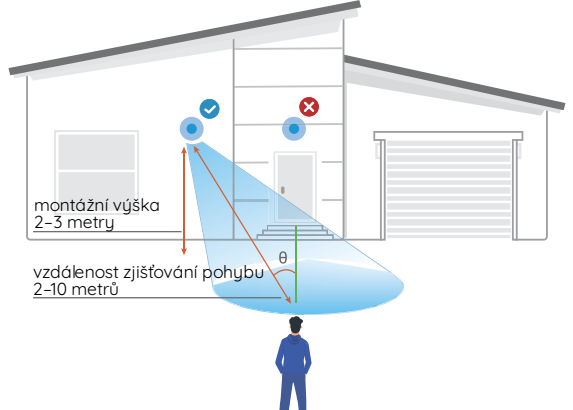

### **Připevnění kamery na stěnu**

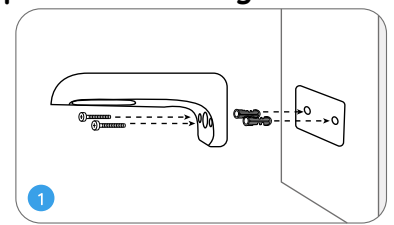

Vyvrtejte otvory podle montážní šablony a přišroubujte bezpečnostní

Poznámka: Podle potřeby použijte

držák na zeď.

přiložené hmoždinky.

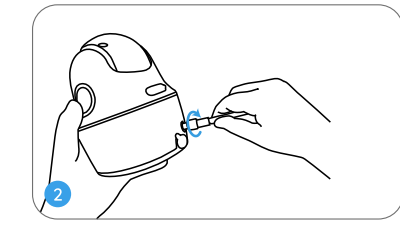

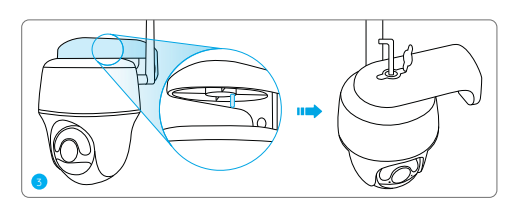

Připevněte na kameru anténu.<br>Srovnejte bílý otvor na horní části kamery s bílou dutinou na držáku. Pomocí klíče a šroubu s šestihrannou hlavou kameru upevněte. Poté do otvoru zatlačte gumovou záslepku.

Poznámka: Připojení k 4G síti bude kvalitnější, namíříte-li anténu kamery směrem vzhůru nebo vodorovně.

### **Montáž kamery na strop**

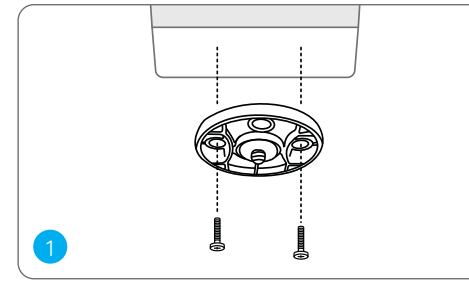

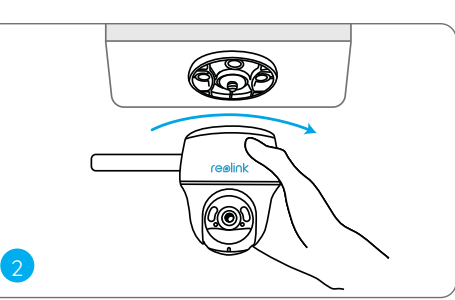

Upevněte montážní základnu do stropu vruty. Zarovnejte kameru s montážní základnou a otočením po směru hodin ji uzamkněte v požadované poloze.

### **Připevnění kamery na strom**

Kameru je možné upevnit ke stromu jak pomocí konzole, tak montážní základny. Provlékněte pásek deskou a upevněte jej kolem kmene stromu. Dokončete montáž připevněním kamery k desce.

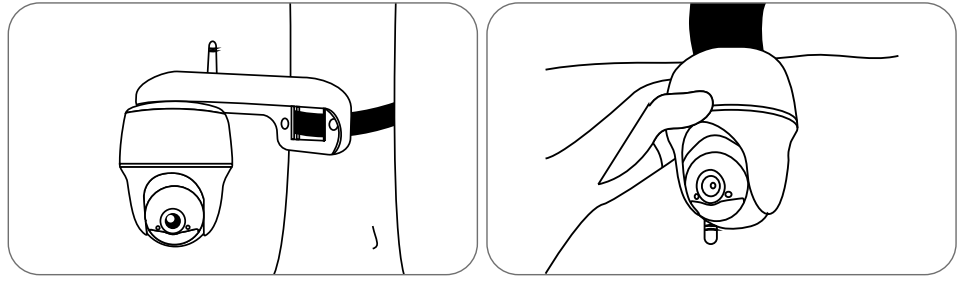

### **Bezpečnostní pokyny k používání akumulátorů**

Kamera není určena pro nepřetržitý provoz na plný výkon nebo pro celodenní snímání. Je určena k tomu, aby zaznamenala událost aktivovanou pohybem a zachycovala obraz na dálku, když taková potřeba nastane. Užitečné tipy, jak prodloužit dobu chodu kamery na akumulátor, najdete na: https://support.reolink.com/hc/enus/articles/360006991893

- 1. Akumulátor je vestavěný, proto jej z kamery nevyndávejte.
- 2. Akumulátor nabíjejte kvalitním běžným adaptérem se stejnosměrným proudem 5 V/9 V nebo solárním panelem Reolink. Nenabíjejte akumulátor solárními panely jiných značek.
- 3. Nabíjení provádějte při teplotách v rozmezí 0 °C a 45 °C. Akumulátor používejte při teplotách –20 °C a 60 °C.
- 4. Nabíjecí zásuvku USB uchovávejte suchou a bez nečistot. Jakmile dokončíte nabíjení, nabíjecí zásuvku utěsněte gumovou zátkou.
- 5. Akumulátor nenabíjejte, nepoužívejte a neskladujte poblíž hořlavin, ohně a topidel.
- 6. Akumulátor nepoužívejte, vydává-li zápach, zahřívá-li se, mění-li barvu nebo je deformovaný či jinak zvláštní oproti běžnému stavu. Jakmile je akumulátor vybitý nebo dobitý, vypněte vypínač nebo nabíječ odpojte a nepoužívejte.
- 7. Až se budete zbavovat nefunkčního akumulátoru, dodržujte platné předpisy pro nakládání s odpadem a recyklaci.

4

### **Řešení problémů**

### **Kamera se nezapíná**

Pokud se kamera nezapíná, vyzkoušejte následující řešení:

- Ověřte si, zda máte zapnutý vypínač.
- Nabijte akumulátor pomocí adaptéru pro stejnosměrný proud 5 V/2 A. Jakmile se rozsvítí zelená kontrolka, je akumulátor plně nabitý.

Pokud nic z toho nepomůže, spojte se s oddělením podpory zákazníků firmy Reolink.

### **Senzor PIR nespustil záznam**

Pokud senzor PIR nespustí vústrahu nastavenou pro pohub v dané oblasti, vuzkoušejte následující:

- Ověřte si, zda jsou PIR senzor a kamera namířeny správným směrem.
- Ověřte si, zda je senzor PIR zapnutý a časový rozvrh správně nastavený a funkční.
- Zkontrolujte nastavenou citlivost a ověřte si, zda je určena správně. Pokud senzor PIR nespustí výstrahu nastavenou pro pohyb v dané oblasti, vyzkoušejte následující:
- Ověřte si, zda jsou PIR senzor a kamera namířeny správným směrem.
- Ověřte si, zda je senzor PIR zapnutý a časový rozvrh správně nastavený a funkční.
- Zkontrolujte nastavenou citlivost a ověřte si, zda je určena správně.
- Ověřte si, zda je akumulátor nabitý.
- Resetujte kameru a zkuste funkci znovu.

Pokud nic z toho nepomůže, spojte se s oddělením podpory zákazníků firmy Reolink.

#### **Nedaří se přijímat vynucené zprávy**

Pokud při zachycení pohybu nedorazí vynucená zpráva, vyzkoušejte následující:

- Ověřte si, zda byly vynucené zprávy povoleny.
- Ověřte si, zda je správně nastaven časový rozvrh senzoru PIR.
- Zkontrolujte připojení k síti na svém telefonu a pokus opakujte.
- Ověřte si, zda je kamera připojena k internetu. Pokud kontrolka pod senzorem osvětlení na kameře svítí červeně nebo bliká červeně, znamená to, že je zařízení odpojeno od internetu.
- Ověřte si, zda jste na svém telefonu povolili příjem vynucených zpráv. Přejděte do nastavení systému na svém telefonu a povolte aplikaci Reolink odesílat vynucené zprávy.
- Pokud nic z toho nepomůže, spojte se s oddělením podpory zákazníků firmy Reolink.

### **Technické údaje**

Provozní teplota: –10 °C až +55 °C Voděodolnost: voděodolnost s certifikací IP64 Rozměry: ø98 x 122 mm Hmotnost (včetně akumulátoru): 496 g Podrobněji na https://reolink.com

### **Prohlášení o shodě**

#### $\epsilon$ **CE Declaration of Conformity**

Firma Reolink prohlašuje, že toto zařízení je v souladu se základními požadavky a dalšími příslušnými nařízeními směrnic 2014/53/EU a 2014/30/EU.

### **Prohlášení o shodě FCC**

Tento přístroj vyhovuje části 15 pravidel FCC. Činnost zařízení je možná za těchto dvou podmínek: (1) toto zařízení nesmí být příčinou vzniku škodlivých interferencí a (2) toto zařízení musí přijmout interference z okolí, včetně těch, které mohou jeho činnost ovlivnit nežádoucím způsobem. Změny nebo úpravy neschválené stranou zodpovědnou za dodržování předpisů by mohly způsobit, že uživatel ztratí oprávnění zařízení obsluhovat.

POZNÁMKA: Toto zařízení bylo testování a shledáno vyhovujícím v rámci omezení pro digitální zařízení třídy B dle části 15 předpisů FCC. Tato omezení jsou stanovena proto, aby zajistila jistou míru ochrany proti škodlivým interferencím v obytných oblastech. Toto zařízení vytváří, využívá a může vyzařovat energii v pásmu radiových vln a, není-li instalováno a používáno v souladu s tímto návodem, může být příčinou škodlivých interferencí narušujících radiovou komunikaci. Nelze však zaručit, že za jistých okolností nebude k interferencím docházet. Pokud zařízení způsobuje škodlivé interference rušící příjem rozhlasu či televize, což lze ověřit vypnutím a zapnutím zařízení, doporučujeme uživatelům interference vyloučit jedním či několika následujícími způsoby:

- Přesměrujte nebo přemístěte anténu přijímače.
- Zvětšete vzdálenost mezi zařízením a přijímačem.
- Připoite zařízení do zásuvku v jiném elektrickém okruhu, než do kterého je připojený přijímač.
- Poraďte se s dodavatelem či zkušeným rozhlasovým/TV technikem a požádejte je o pomoc. Varování FCC RF:

U zařízení bylo vyhodnoceno, zda splňuje obecné požadavky pro radiofrekvenční vyzařování. Zapnuté zařízení lze přenášet bez omezení.

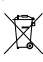

#### **Správný postup likvidace tohoto výrobku**

Toto označení upozorňuje na to, že tento výrobek nesmí být na území EU likvidován společně s běžným domovním odpadem. Aby se zamezilo škodám na životním prostředí a neohrozilo se lidské zdraví z neřízené likvidace odpadu, postarejte se o zodpovědnou recyklaci a znovupoužití materiálů z přístroje. Chcete-li použité zařízení vrátit, použijte buď sběrný dvůr nebo se obraťte na prodejce, u kterého jste zboží zakoupili. Ten může zajistit bezpečnou likvidaci odpadu.

#### **Podmínky ochrany soukromí**

Tento výrobek lze použít, jen pokud souhlasíte s Podmínkami služby a Pravidly ochrany soukromí, které jsou zveřejněny na reolink.com. Uchovávejte mimo dosah dětí.

#### **Licenční smlouva s koncovým uživatelem**

Použitím softwaru, který je součástí výrobku Reolink, vyjadřujete svůj souhlas s podmínkami licenční smlouvy s koncovým uživatelem ("EULA") mezi vámi a firmou Reolink. Víc na https://reolink.com/eula/.

#### **Prohlášení ISED o vystavení účinkům záření**

Toto zařízení splňuje expoziční limity vyzařování RSS-102 stanovené pro neřízené prostředí. Toto zařízení by mělo být instalováno a ovládáno z minimální vzdálenosti 20 cm mezi zářičem a tělem.

#### **Záruka a technická podpora**

Potřebujete-li pomoci vyřešit problémy s používáním výrobku, využít další služby apod., spojte se s námi prostřednictvím webové stránky https://www.neoxgroup.cz/kontakty/

Záruční lhůta 2 roky od data nákupu.

NEOX GROUP s. r. o., V Slavětíně 2632/23, Praha 9 - Horní Počernice 193 00, Česká republika

Další technická podpora: https://support.reolink.com

REOLINK INNOVATION LIMITED, Room B, 4th Floor, Kingway Commercial Building, 171-173 Lockhart Road, Wan Chai, Hong Kong

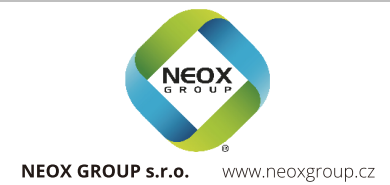

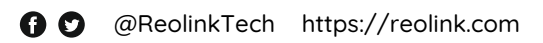